Para efetuar a compra do seu material clique aqui ->

<https://escolas.domusbrasilis.com.br/>

1) Assim que entrar no site você verá esta página:

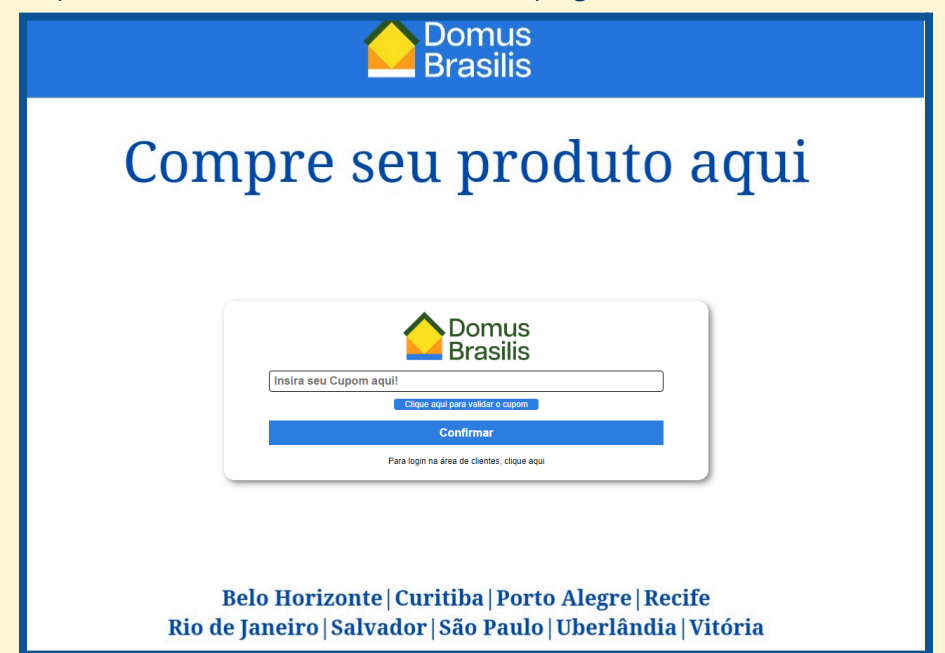

2) Digite seu cupom de desconto no campo em branco, e em seguida clique no botão assinalado na imagem:

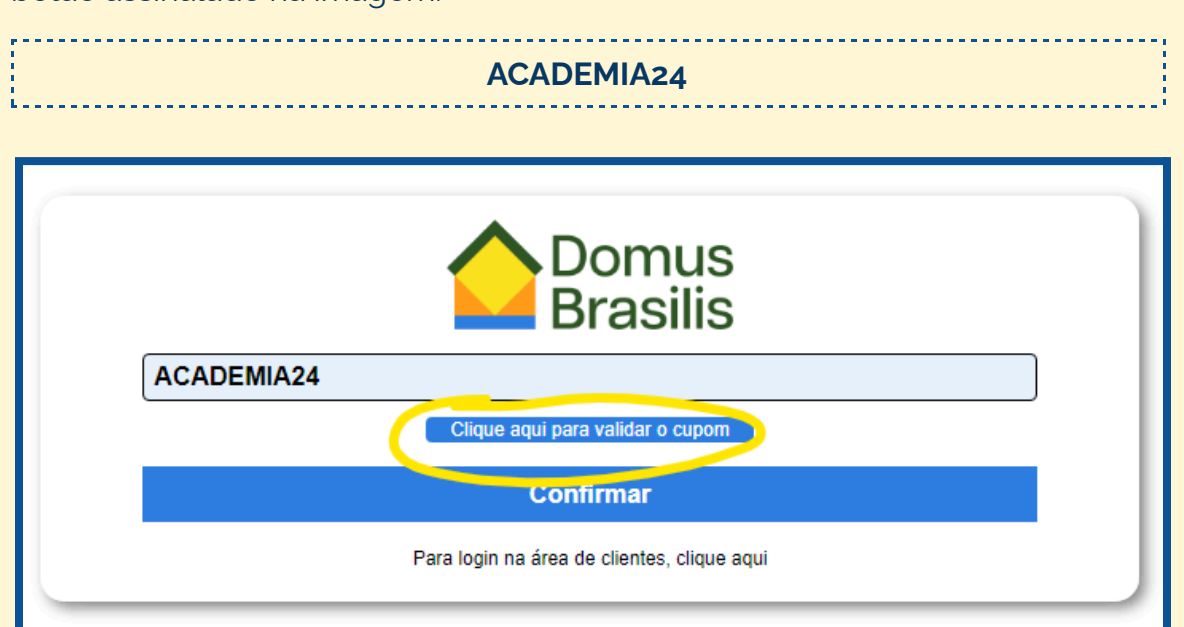

3) Agora, escolha o idioma e o nível que você está matriculado e clique em confirmar!

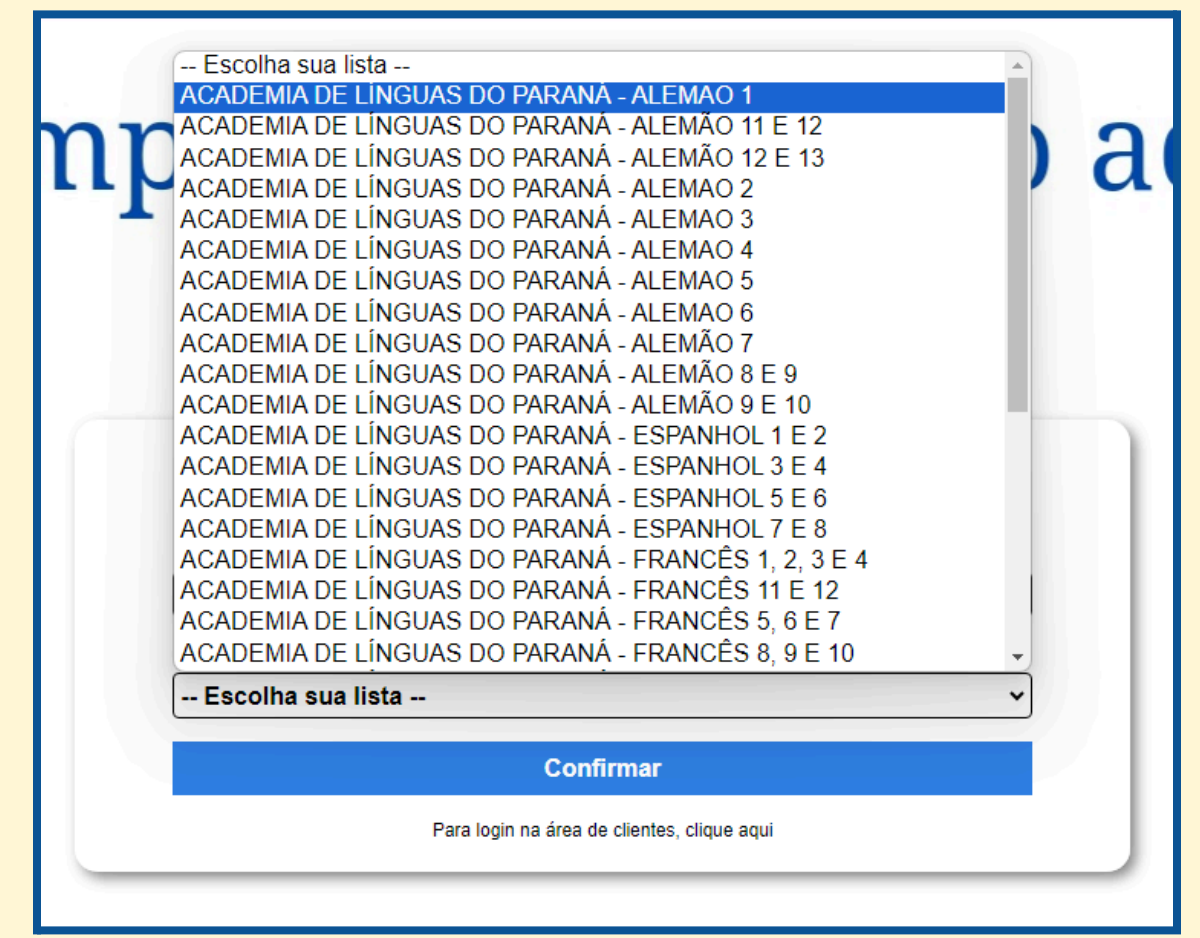

4) Pronto! Você será redirecionado para uma página com o material da sua turma e com o desconto aplicado!